# **An Automated Macro to Compare Data Transfers**

Michael Stackhouse, Franklin E. Menius Jr., Covance, Inc.

## **ABSTRACT**

Routine data transfers throughout the course of an ongoing study are a necessity for any analysis, but for statistical programmers, updates and modifications to the database can plague programs and break code. Sponsors can also utilize multiple vendors for one study, which can make ensuring clear communication a problem between data management and statistical programming. Problems and changes in the database might not be found until a program breaks somewhere in SDTM, ADaM, tables, listings, or figures. Therefore, it is imperative to review your data transfers and compare back to previous cuts of data. This paper will explore a macro tool used to compare two cuts of data. The tool can identify added or dropped datasets, significant changes in variable metadata, and examines datasets, looking for potentially dropped records. This macro additionally minimizes user input, and only requires the two directory paths containing your cuts of data.

## **INTRODUCTION**

As we all know, it is better to identify problems proactively rather than finding issues the hard way. Refreshing a delivery on new data is an occasion where this is even more detrimental. A great deal of time can be spent executing programs, watching things fail, and tracing issues back to their origins. These problems seem to be amplified when time is tight, and deadlines are looming. A common nightmare for programmers is when a table issue traces back to SDTM; this brings them right back to square one.

BUT, there are even scarier problems! What if during an ongoing study, an issue was found during the production of the fourth Data Monitoring Committee (DMC) meeting package? The delivery is set to wrap up and suddenly, during a statistician's review, it is discovered that the Adverse Event (AE) counts for a subject went **down** compared to last year's delivery. Where does one begin? What should one do? It is a rare occurrence, but it is plausible and potentially serious, leading to questions about data integrity.

PROC COMPARE in SAS is a great and commonly used tool; however, it does not have the functionality needed to approach the problem knowing the data will grow and change over time. The described macro offers a proactive approach to find these types of issues proactively and trace issues back to the source efficiently. To approach this, the separate extractions are reviewed on three different levels:

- 1. The datasets available *within* the package
- 2. The metadata *within* each dataset
- 3. The count of records per subject *within* each dataset

Numbers 1 and 2 above are likely obvious targets. At a high level, the clearest potential issue to check is whether all the source data still exist in the new cut, and whether the structure of those data have changed. The third level of review is added as a safety measure to look for data *loss.* This will be discussed in greater detail later.

A key feature of this macro is the ease of use. Again, it is better to identify problems sooner rather than later. Keeping this goal in mind, our aim was to minimize time spent on user setup and user input. For this macro to work, the user only *needs* to identify two parameters (with a third left as optional):

- The directory containing the old data
- The directory containing the new data
- Additional subject identifiers in your data *(optional)*

The third parameter will be discussed in more detail looking at the third level of review. As for the first two parameters, to keep the code dynamic and portable, the minimum parameters required for input are just the location of your data; the macro handles everything else for you. To begin, we will discuss level one.

## **DATASET LEVEL REVIEW**

The first check is whether any datasets have been removed or added from one extraction to another. It is desirable to know if there are new datasets present, if previous datasets are missing, or if the previous datasets have been received under a new name in the present cut. The latter can happen as the result of, for example, external vendor processes, changes of vendors, or studies shifting companies.

To this end, the program first finds the directories for each extraction and builds a dataset containing all "*sas7bdat"* files.

The program then completes a basic merge, outputting a list of any datasets in the old data extraction but not in the new and vice versa. While not specifically labeling it, this step will also alert the programmer to those datasets submitted with new names, as they also fall into these categories.

Finally, the program produces a PDF report of the results of this first step. See Display 1 for an example of the report.

# These datasets are in the OLD cut of data and not in the NEW.

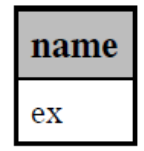

# These datasets are in the NEW cut of data and not in the OLD.

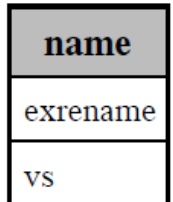

**Display 1. Sample Report from Step 1**

### **METADATA LEVEL REVIEW**

Once the program has determined which datasets are in both the new and the old data extractions, it then starts iterating over each dataset and compares it to against its old version. The program looks at several levels that are of prime interest to programmers. Those levels are as follows:

- Variables added
- Variables dropped
- Variable type
- Variable length

While other attributes, including formats, can be added for the program to compare, in terms of programming type and length have the largest implications for programmers. Process changes in a study could lead to these types of data issues, for example, process changes involving dictionary coding may not change structure, but individual variable attributes unexpectedly. This program alerts the programmer to these types of updates.

Obviously, added or dropped variables can have a huge implication as well. Dropped variables easily cause program errors, while added variables may go missed leaving important data out of the submission. The goal of this step is to prevent errors as well as the omission of data.

To accomplish these goals, the program first assembles the subset of metadata needed from the SASHELP.VCOLUMN dataset pulling in data only where LIBNAME in("NEW", "OLD"). SASHELP.VCOLUMN is used here, however DICTIONARY.COLUMNS contains the same information. The main difference is that SASHELP.VCOLUMN is available outside of PROC SQL.

The program then iterates over every dataset that contained a match (i.e., was in both OLD and NEW) and compares the metadata. It creates two separate checks:

- Variables added and dropped (NAME was in OLD and not in NEW or NAME was in NEW and not in OLD)
- TYPE or LENGTH did not match

As it did after step one, the program now produces a PDF report of the results of this step. See Display 2 for an example of that report.

# Differences in metadata between OLD.DE and NEW.DE. **Variables in NEW not in OLD.**

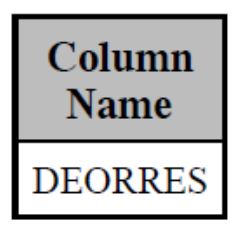

# Differences in metadata between OLD.DS and NEW.DS. Differences in variables.

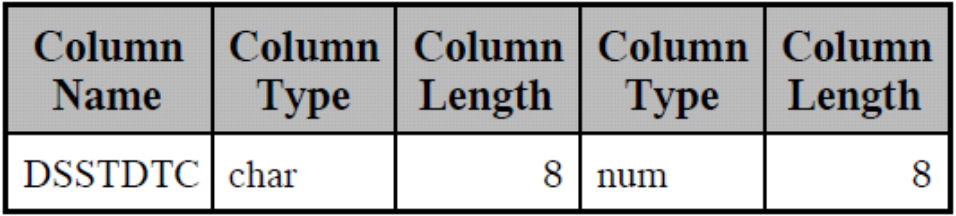

#### **Display 2. Sample Report from Step 2**

#### **SUBJECT COUNTS PER DATASET**

After comparing the data extractions for matching datasets followed by a check for consistent metadata, next the program compares the number of subject counts per dataset to identify data loss. While this issue is much rarer than the previous items discussed it is more serious if unanticipated. Some examples from studies where this type of issue has arisen include:

- A data extraction where an issue resulted in one subject inadvertently being removed from all the CRF datasets.
- A data extraction between Q1 and Q3 DMC where 14 AEs were removed for one subject without obvious explanation as to why.

In many ways, this program was designed with these two incidents in mind. The aim to improve moving forward and share experiences is an integral piece of this SUG community.

Why stop there? In addition, the program can be enhanced if the database in question has unique record identifiers. Medidata RAVE databases, for instance, have identifiers embedded in the data management columns that create these unique keys for future checks. This is where a close relationship with the data manger can be useful.

To get started with this additional check the program first tries to determine the subject identifier using a set of potential candidates: PT, SUBJECT\_NUMBER, SUBNUM, SUBJECT, USUBJID, SUBJID. If a subject identifier needs to be added to this list, the user can update the %let adsubj=; parameter at the beginning of the code. For example:

%let addsubj= CHECK1 CHECK2 CHECK3;

If the program does not find a matching identifier it will generate a warning in the log stating:

WARNING: SUBJECT IDENTIFIER NOT COMPENSATED FOR - COULD NOT FIND IDENTIFIER WITHIN THE LIST *<list of variables>* IN THE DATASET *<dataset being reviewed>*.

The program will also place a similar message in the report.

If the program can establish a subject identifier, it runs frequencies using that identifier and merges the datasets. If the *old* count (those existing in the previous data extraction) is LESS THAN the *new* count (those existing in the new data extraction), then the record is flagged and output.

Having flagged the subjects with fewer records in the new data extraction, the program now produces a PDF report of the results (Display 3).

# These subjects in NEW.AE have less records than in OLD.AE.

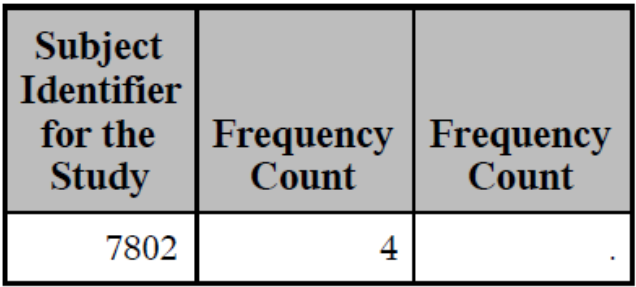

#### **Display 3. Sample report from step 3**

#### **POTENTIAL LIMITATIONS**

It is important to address some limitations of the above steps. The first is the potential for false positives. As data are cleaned some records may be determined appropriate to delete. As it difficult to programmatically assess intent, those records will be reported as missing in this check. It would still be wise to confirm with data management that these records should indeed have been removed.

The second limitation is that in the interests of being dynamic and portable, the program doesn't establish key variables for every dataset. It relies on only the frequency of a subject's unique identifier in the dataset, meaning it is possible for issues to slip by. For example, if the previous version of a dataset had a subject with 10 records, but in the new version 2 of those records were removed, but also 6 records were added then the program will not report a possible data loss because there was a net gain in records. To limit this situation and make the results more reliable, it is advised to run the program at regular intervals.

#### **CONCLUSION**

New data extractions are common during a clinical trial, and it is important to discover changes to the existence, structure, or attributes of the source data prior to processing programs. The above macro can assist the programmer in making these comparisons. While it has limitations, running it frequently and at regular intervals can help detect changes in the presence of datasets, changes in variable metadata and structure, and find potentially missing data. Though the macro program is tailored to be dynamic and portable, small changes can be made to address specific issues relevant to the programmer or the study. This program has the potential to detect major issues early on and save the programmer and company valuable time.

### **CONTACT INFORMATION**

Your comments and questions are valued and encouraged. Contact the author at:

Michael Stackhouse Covance, Inc. Michael.Stackhouse@Chiltern.com

**Frank Menius** Covance, Inc. Frank.Menius@Chiltern.com

SAS and all other SAS Institute Inc. product or service names are registered trademarks or trademarks of SAS Institute Inc. in the USA and other countries. ® indicates USA registration.

Other brand and product names are trademarks of their respective companies.

#### **APPENDIX FULL TEXT OF PROGRAM**

```
\starCovance, Inc.
                                                                     \star;
                                                                      ^{\star};
 Client:
                                                                      ^{\star};
                                                                      ^{\star};
* Program: w_datacutcomp<br>* Date: 16MAR2017
                                                                      ^{\star};
                                                                      \star;
* Description: Compares all datasets between 2 directories and
                                                                     \star;
\stardetails the following:
                                                                     \star :
\star-Datasets in Old library not in New, vice versa
                                                                     \star :
\star-Variables in old dataset not in New, vice versa
                                                                     \rightarrow ;
\star-Difference in number of subjects in old not in new.
                                                                     \star ;
\starThis is flagged only if there were more records for *;
\stara subject in the old directory than the new one.
                                                                     \star;
\star\star;
\starThis program is intended to be used on an old extract
                                                                     \star;
             of data compared to a new one.
                                                                     \star;
                                                                      \star;
* Author: Michael Stackhouse
                                                                      \star;
  Revisions: 03/01/2018 Frank Menius
                                                                      \star;
* Comments:
                                                                     \star;
options varlenchk=nowarn;
*Set directories for old and new cut of data;
%let old=/sasdata/un0101/projects/test/bench/ms9497/dev/rawdata/old/;
%let new=/sasdata/un0101/projects/test/bench/ms9497/dev/rawdata/new/;
*Set directory for report destinations;
%let sasexport=/sasdata/un0101/projects/test/bench/ms9497/dev/data/;
*Add subject variables to check - Delimit with spaces;
*Example: %let addsubj= CHECK1 CHECK2 CHECK3;
%let addsubj=;
*****************************
```
An Automated Macro to Compare Data Transfers, continued

```
**** STARTING MACRO CODE ****;
*****************************;
*Clean out work directory;
proc datasets lib=work nolist kill;
run;
%macro datacut compare(old lib=, new lib=);
   /*************/
   /* Prep-work */
   /*************/
  libname old "&old lib";
  libname new "&new lib";
   /**************************************/
   /* Step 1: Compare datasets available */
   /**************************************/
   *Grab old dataset list from folder to compare;
  data old cut (keep=name);
     length name $50;
     *set file name for folder to open;
     rc=filename("mydir","&old_lib");
     *Open folder;
     did=dopen("mydir");
     *Pull out variables and select them into separate datasets;
     do i=1 to dnum(did);
       if strip(upcase(scan(dread(did,i),2,'.')))='SAS7BDAT' then do;
        name=scan(dread(did,i),1,'.');
        output;
        call missing(name);
      end;
     end;
     *Close folder;
    rc=dclose(did);
   run;
   proc sort data=old_cut;
    by name;
   run;
   *Grab new dataset list from folder to compare;
  data new cut (keep=name);
     length name $50;
     *set file name for folder to open;
     rc=filename("mydir","&new_lib");
     *Open folder;
     did=dopen("mydir");
     *Pull out variables and select them into separate datasets;
```

```
do i=1 to dnum(did);
   if strip(upcase(scan(dread(did, i), 2, '.'))) = 'SAS7BDAT' then do;
     name=scan(dread(did, i), 1, '.' );
     output;
     call missing (name);
   end;
 end;
 *Close folder;
 rc =dclose(did);
run;
proc sort data=new cut;
 by name;
run;
*Merge - separated in old, in new, and in both;
data ds list in old in new;
 merge old cut (in=a) new cut (in=b);
 by name;
 if a and not b then output in old;
 else if b and not a then output in new;
 else output ds list;
run;
*print PDF reports of in old and in new;
ods all close;
options nodate nonumber orientation=portrait;
ODS PDF File="&sasexport.cutcompare1.pdf";
title1 "These datasets are in the OLD cut of data and not in the NEW.";
proc report data=in old;
run;
title1;
title1 "These datasets are in the NEW cut of data and not in the OLD.";
proc report data=in new;
run;
title1;
ods pdf close;
*Clean;
proc datasets lib=work nolist;
 delete old cut new cut in old in new;
run;
/* Step 2: Compare metadata of like named datasets available */
*Grab list and counts for loops;
proc sql noprint feedback;
 select name into: dslist separated by " " from ds list;
 select count (name) into: dscnt separated by "" from ds list;
 *Compile VCOLUMN dataset so that this only needs to be done once;
 create table meta as
```

```
select libname, memname, name, type, length
       from sashelp.vcolumn
        where strip(upcase(libname)) in("NEW" "OLD");
 quit;
 *Macro to compare metadata;
 %macro comp_ds(ds=);
   *Grab metadata of old and new datasets;
  proc sql;
     create table old_meta as 
      select name, type as type old, length as length old
         from meta
          where strip(upcase(libname))="OLD" and
                 strip(upcase(memname))=upcase("&ds.")
             order by name;
     create table new_meta as 
      select name, type as type new, length as length new
         from meta
          where strip(upcase(libname))="NEW" and
                 strip(upcase(memname))=upcase("&ds.")
             order by name;
   quit;
   *Compare differences. Separate variables in old or variables in new.;
  data meta vars old meta vars new meta diff (drop=flag);
   merge old meta (in=a) new meta (in=b);
    by name;
   if a and not b then output meta vars old;
   else if b and not a then output meta vars new;
     else do;
      if type old^=type new then flag="Y";
      if length old^=length new then flag="Y";
      if flag="\overline{Y}" then output meta diff;
     end;
   run;
   *print to variable differences to PDF;
   ODS PDF File="&sasexport.cutcompare2a.pdf"; 
   title1 "Differences in metadata between OLD.%upcase(&ds.) and 
         NEW.%upcase(&ds.).";
   title2 "Variables in OLD not in NEW.";
   proc report data=meta_vars_old;
     columns name;
      define name / order;
   run;
   title2;
   title2 "Variables in NEW not in OLD.";
 proc report data=meta vars new;
    columns name;
       define name / order;
   run;
   title2; 
   ods pdf close;
```

```
ODS PDF File="&sasexport.cutcompare2b.pdf";
   title2 "Differences in variables.";
   proc report data=meta diff;
   run;
   title2;
   title1;
     ods pdf close;
   proc datasets lib=work nolist;
     delete old meta new meta meta vars : meta diff;
   run;
/* Step 3: Compare number of records per subject -
                                                                  \star/\star//* flag if new cut has less records
%let varlist new=;
   %let varlist old=;
   %let subj=;
    ODS PDF File="&sasexport.cutcompare3.pdf";
   *Grab variable names into list so we can scan it for the subject
   identifier that we want;
   proc sql noprint feedback;
     select name into: varlist new separated by "#"
       from meta where strip (upcase (libname)) ="NEW" and
                       strip (upcase (memname) ) = upcase (" & ds.") ;
     select name into: varlist old separated by "#"
       from meta where strip (upcase (libname) ) = "OLD" and
                       strip (upcase (memname)) = upcase (" & ds.");
   quit;
   *Scan variable lists for SUBJECT and SUBJID;
   %if &varlist new.^= and &varlist_old.^= %then %do;
     *Editing # on start and end of varlist for easy indexing;
     %let varlist new=#&varlist new.#;
     %let varlist old=#&varlist old.#;
     %put;
     %put NEW VARIABLE LIST: &varlist new.;
     %put OLD VARIABLE LIST: &varlist old.;
     %put;
     %let check list = PT SUBJECT NUMBER SUBNUM SUBJECT USUBJID SUBJID
          &addsubj.;
     %put %str(NOT)E: Subject variable to check: & check list;
     %local i check;
     %do i=1 %to %sysfunc(countw(&check list));
        \text{let check} = \text{?scan}(\text{écheck list}, \text{\'si});%put %str(NOT)E: CHECKING VARIABLE & check.;
        %if %index(%upcase(&varlist new.), #&check.#)>0 and
            %index(%upcase(&varlist old),#&check.#)>0 %then %let
            subj = %upcase(<math>\delta</math>check.);%end;
     %if &subj. = %then %do;
```

```
 *Print message if could not find subject variable;
       data null;
        put @1 "SUBJECT IDENTIFIER NOT COMPENSATED FOR - COULD NOT FIND 
               IDENTIFIER WITHIN THE LIST &check_list. &addsubj. IN THE 
              DATASET %upcase(&ds.)";
      run;
      %put %str(WARN)ING: SUBJECT IDENTIFIER NOT COMPENSATED FOR - COULD 
           NOT FIND IDENTIFIER WITHIN THE LIST &check_list. &addsubj. IN 
          THE DATASET \text{Supcase}(\&\text{ds.});
  %end;
   %else %do;
     %put %str(NOT)E: In &DS. SUBJ = &subj.;
  %end;
 %end;
 %else %do;
  *Print message if could not find subject variable;
 data null;
    put @1 "SUBJECT IDENTIFIER NOT COMPENSATED FOR - COULD NOT FIND 
            IDENTIFIER WITHIN THE LIST &check_list. &addsubj. IN THE 
            DATASET %upcase(&ds.)";
  run;
   %put %str(WARN)ING: SUBJECT IDENTIFIER NOT COMPENSATED FOR - COULD NOT 
       FIND IDENTIFIER WITHIN THE LIST &check list. &addsubj. IN THE
        DATASET %upcase(&ds.);
 %end;
 *Check if subject identifier as found;
 %if &subj. ^= %then %do;
   *Get frequencies of subjects on both sides;
  proc freq data=old.&ds.;
   tables &subj./list noprint out=freq old (rename=(count=count old));
  run;
  proc freq data=new.&ds.;
   tables &subj./list noprint out=freq new (rename=(count=count new));
  run;
 proc sort data=freq old (drop=percent);
    by &subj.;
  run;
 proc sort data=freq new (drop=percent);
    by &subj.;
  run;
  *Check variable type;
  %let dsid=%sysfunc(open(new.&ds.,i));
     %do i=1 %to %sysfunc(attrn(&dsid,nvars));
       %if %upcase(%sysfunc(varname(&dsid,&i)))=%upcase(&subj.) %then %do;
         %let vartype=%sysfunc(vartype(&dsid,&i));
         *Set length value to be used;
         %if &vartype=N %then %let len=8;
         %else %let len=$20;
       %end;
     %end;
```

```
 %let rc=%sysfunc(close(&dsid));
       *Merge together - flag if the old data cut had more records per subject 
       than the new;
      data check counts;
         length &subj. &len.;
       merge freq old (in=a) freq new (in=b);
        by &subj;
         *Strip off formats so proc prints display properly;
        format all ;
         informat _all_;
        if count old > count new then diff="Y";
       run;
       *Print differences to PDF;
       title1 "These subjects in NEW.%upcase(&ds.) have less records than in 
              OLD.%upcase(&ds.).";
      proc report data=check counts (where=(diff="Y"));
        columns &subj. count old count new;
            define &subj. / display;
            define count old / display;
            define count new / display;
       run;
       title1;
       ods pdf close;
       proc datasets library=work nolist;
       delete freq old freq new check counts;
       run;
     %end;
   %mend comp_ds;
   *Macro for looping through list;
   %macro loop;
     %do j=1 %to %eval(&dscnt.);
       %let cds=%scan(&dslist,&j);
        %comp_ds(ds=&cds);
     %end;
   %mend loop;
   *Call loop;
   %loop;
%mend datacut_compare;
options mprint;
%datacut compare(new lib=&new.,old lib=&old.);
```